# RV34xシリーズルータのACLのベストプラクテ ィス

### 目的

この記事の目的は、RV34xシリーズルータでアクセスコントロールリスト(ACL)を作 成するためのベストプラクティスを説明することです。

### 該当するデバイス |ファームウェアのバージョン

- RV340 | 1.0.03.20 <u>[\(最新版をダウンロード\)](https://software.cisco.com/download/home/286287791/type/282465789/release/1.0.03.20?catid=268437899)</u>
- RV340W | 1.0.03.20 <u>[\(最新版をダウンロード\)](https://software.cisco.com/download/home/286289157/type/282465789/release/1.0.03.20?catid=268437899)</u>
- RV345 | 1.0.03.20 <u>[\(最新版をダウンロード\)](https://software.cisco.com/download/home/286288298/type/282465789/release/1.0.03.20?catid=268437899)</u>
- RV345P | 1.0.03.20 <u>[\(最新版をダウンロード\)](https://software.cisco.com/download/home/286289211/type/282465789/release/1.0.03.20?catid=268437899)</u>

# 概要 Ī

ネットワークをより細かく制御したいですか。ネットワークのセキュリティを維持す るために、追加の手順を実行しますか?その場合、アクセスコントロールリスト (ACL)が必要な内容になる可能性があります。

ACLは、ネットワークトラフィックプロファイルを集合的に定義する1つ以上のアクセ スコントロールエントリ(ACE)で構成されます。このプロファイルは、トラフィック フィルタリング、プライオリティ、カスタムキューイングなどのシスコソフトウェア 機能によって参照できます。各ACLは、送信元アドレス、宛先アドレス、プロトコル 、プロトコル固有のパラメータなどの基準に基づいて、アクション要素(許可または 拒否)とフィルタ要素を含む。

入力した基準に基づいて、特定のトラフィックがネットワークに出入りするのを制御 できます。ルータはパケットを受信すると、パケットを調べて、アクセスリストに基 づいてパケットを転送するかドロップするかを判断します。

このセキュリティレベルの実装は、特定のネットワークシナリオとセキュリティニー ズを考慮したさまざまなユースケースに基づいています。

ルータは、ルータの設定に基づいて自動的にアクセスリストを作成する可能性がある ことに注意してください。この場合、ルータの設定を変更しない限り消去できないア クセスリストが表示されることがあります。

### アクセスリストを使用する理由

- ほとんどの場合、ACLを使用して、ネットワークにアクセスするための基本的なセキュ リティレベルを提供します。たとえば、ACLを設定しない場合、デフォルトでは、ルー タを通過するすべてのパケットがネットワークのすべての部分に許可されます。
- ACLは、1つのホスト、IPアドレスまたはネットワークの範囲を許可し、別のホスト、

IPアドレスまたはネットワークの範囲が同じエリア(ホストまたはネットワーク)にア クセスするのを防止できます。

• ACLを使用すると、ルータインターフェイスで転送またはブロックするトラフィックの タイプを決定できます。たとえば、セキュアシェル(SSH)ファイル転送プロトコル (SFTP)トラフィックを許可すると同時に、すべてのセッション開始プロトコル(SIP)ト ラフィックをブロックできます。

### アクセスリストを使用する場合

- 内部ネットワークとインターネットなどの外部ネットワークの間に位置するルータに ACLを設定する必要があります。
- ACLを使用して、内部ネットワークの特定の部分に出入りするトラフィックを制御でき ます。
- 着信トラフィックがまたは両方をインターフェイスでフィルタ リングする必要がある場合。
- トラフィックを制御するには、プロトコルごとにACLを定義する必要があります。

## アクセスリストを使用して基本的なセキュリティを設定するためのベストプラクテ ィス

- 他のすべてを拒否するプロトコル、ポート、およびIPアドレスだけを許可するACLを実 装します。
- 宛先アドレスと送信元アドレスが同じであると主張する着信パケットをブロックします (ルータ自体へのランド攻撃)。
- 内部(信頼できる)SyslogホストへのACLのロギング機能をオンにします。
- ルータで簡易ネットワーク管理プロトコル(SNMP)を使用する場合は、SNMP ACLと複 雑なSNMPコミュニティストリングを設定する必要があります。
- 内部アドレスだけが内部インターフェイスからルータに入ることを許可し、内部アドレ ス宛てのトラフィックだけが外部(外部インターフェイス)からルータに入ることを許 可します。
- マルチキャストを使用しない場合はブロックします。
- 一部のインターネット制御メッセージプロトコル(ICMP)メッセージタイプ(リダイレク ト、エコー)をブロックします。
- ACLを入力する順序を常に考慮してください。たとえば、ルータがパケットを転送する かブロックするかを決定する際、ACLが作成された順序で各ACLステートメントに対し てパケットをテストします。

# Cisco RV34xシリーズルータでのアクセスリストの実装

ネットワークトポロジの例

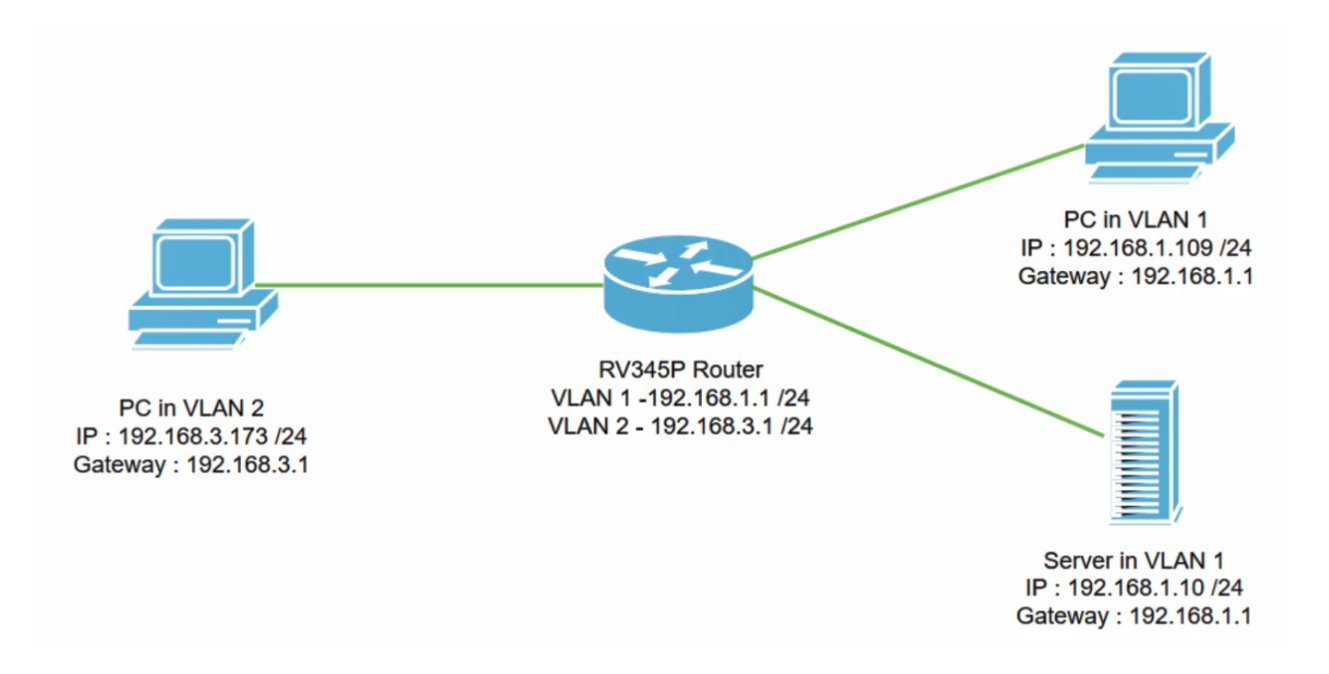

シナリオ例

このシナリオでは、RV345Pルータと2つの異なるVLANインターフェイスがあるネッ トワークダイアグラムを複製します。VLAN 1とVLAN2にPCがあり、VLAN 1にもサー バがあります。VLAN間ルーティングが有効になっているため、VLAN 1とVLAN 2ユー ザは互いに通信できます。次に、アクセスルールを適用して、VLAN 2ユーザから VLAN 1内のこのサーバへの通信を制限します。

### 設定例

### 手順 1

設定したクレデンシャルを使用して、ルータのWebユーザインターフェイス(UI)にロ グインします。

alulu **CISCO** 

Router

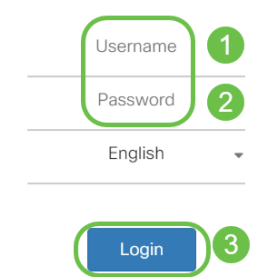

### 手順 2

ACLを設定するには、[ファイアウォール] > [アクセスルール]に移動し、プラス記号の アイコンをクリックして新しいルールを追加します。

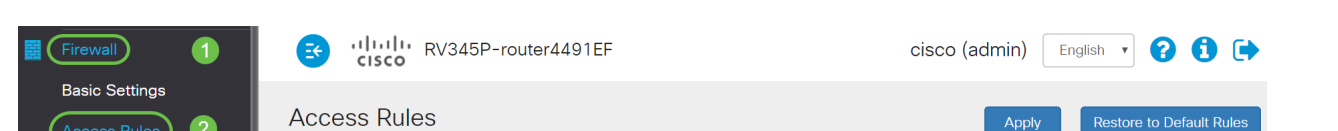

手順 3

アクセス・ルールのパラメータを構成します。ACLを適用してサーバを制限する (IPv4:192.168.1.10/24)にアクセスします。このシナリオでは、パラメータは次のよう になります。

- ルールステータス:Enable
- Action:拒否
- サービス:all traffic
- ログ:正しい
- •送信元インターフェイス:VLAN2
- 発信元アドレス:[Any]
- •宛先インターフェイス:VLAN1
- 宛先アドレス:シングルIP 192.168.1.10
- スケジュール名:いつでも

[Apply] をクリックします。

### この例では、VLAN2からサーバへの任意のデバイスからのアクセスを拒否し、VLAN1の他 のデバイスへのアクセスを許可しました。ニーズは異なる場合があります。

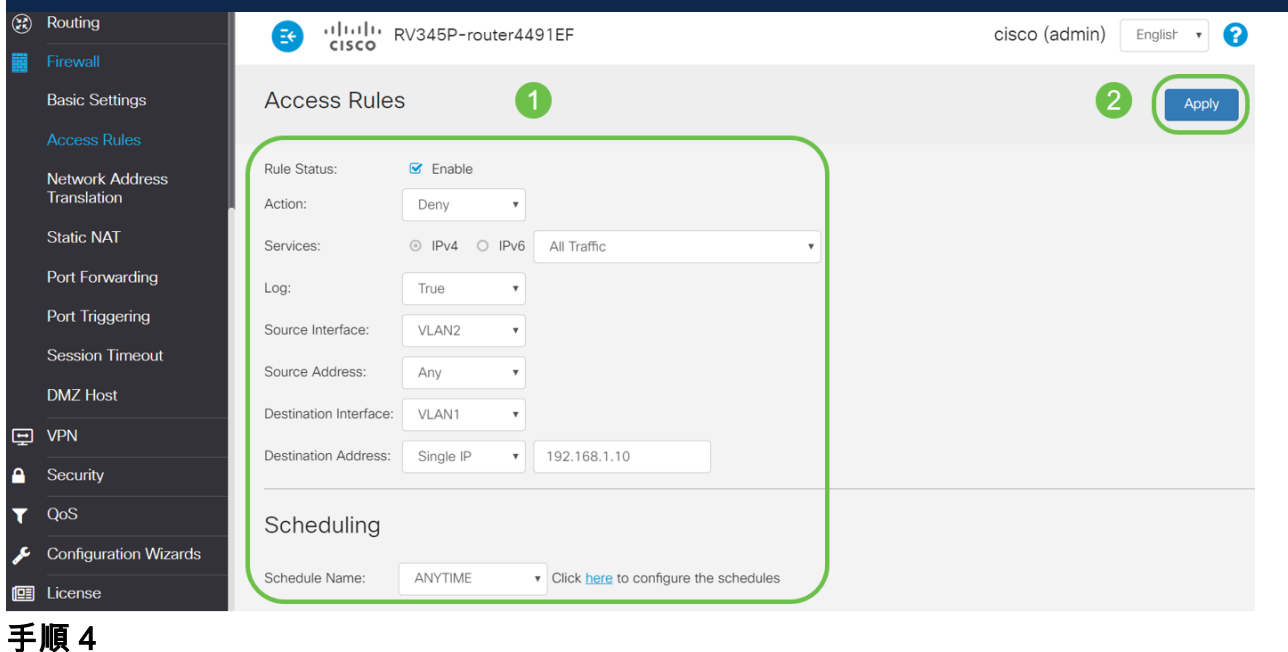

アクセスルールのリストは次のように表示されます。

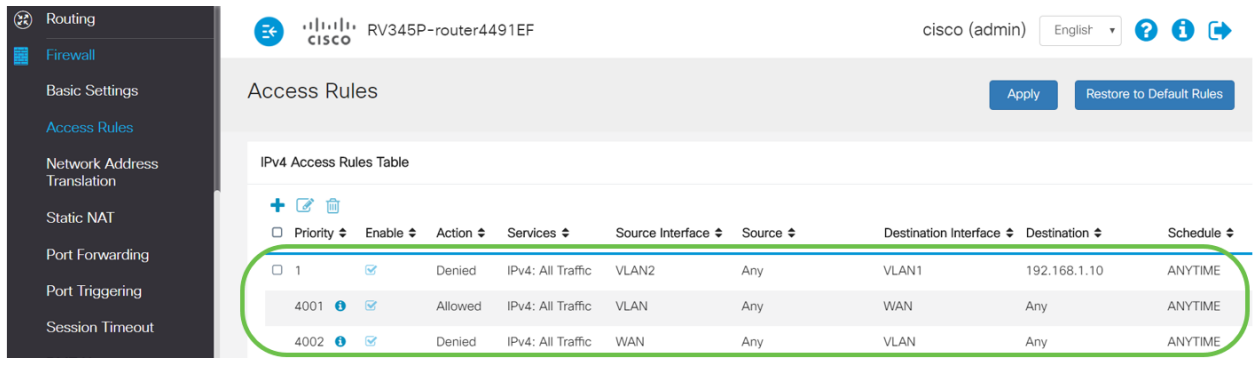

確認

サービスを確認するには、コマンドプロンプトを開きます。Windowsプラットフォー ムでは、Windowsボタンをクリックし、コンピュータの左下の検索ボックスにcmdと 入力して、メニューからコマンドプロンプトを選択します。

#### 次のコマンドを入力します。

- VLAN2のPC(192.168.3.173)で、サーバ(IP:192.168.1.10)をキャプチャします。 Request timed out通知が表示され、通信が許可されていないことを示します。
- VLAN2のPC(192.168.3.173)で、VLAN1の他のPC(192.168.1.109)にpingを実行します。 正常な応答が得られます。

C:\Users\Cisco>ping 192.168.1.10

```
Pinging 192.168.1.10 with 32 bytes of data:
Request timed out.
Request timed out.
Request timed out.
Request timed out.
Ping statistics for 192.168.1.10:
    Packets: Sent = 4, Received = \theta, Lost = 4 (100% loss),
C:\Users\Cisco>ping 192.168.1.109
Pinging 192.168.1.109 with 32 bytes of data:
Reply from 192.168.1.109: bytes=32 time=1ms TTL=127
Reply from 192.168.1.109: bytes=32 time<1ms TTL=127
Reply from 192.168.1.109: bytes=32 time=1ms TTL=127
Reply from 192.168.1.109: bytes=32 time=1ms TTL=127
Ping statistics for 192.168.1.109:
    Packets: Sent = 4, Received = 4, Lost = \theta (0% loss),
Approximate round trip times in milli-seconds:
    Minimum = 0ms, Maximum = 1ms, Average = 0ms
C:\Users\Cisco>ipconfig
Windows IP Configuration
Ethernet adapter Ethernet:
   Connection-specific DNS Suffix . :
   Link-local IPv6 Address . . . . . : fe80::249b:cf42:b4fc:384f%20
   IPv4 Address. . . . . . . . . . . : 192.168.3.173
   Subnet Mask . . . . . . . . . . . : 255.255.255.0
   Default Gateway . . . . . . . . . : 192.168.3.1
ι
```
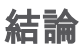

Cisco RV34xシリーズルータでアクセスルールを設定するために必要な手順を確認し ました。これで、ニーズに合ったアクセスルールをネットワークに作成するために適 用できます。